## **Hinweise, die sich bisher zur Verwendung der PCs schon ergeben haben:**

wie immer, wenn etwas Neues installiert wird...

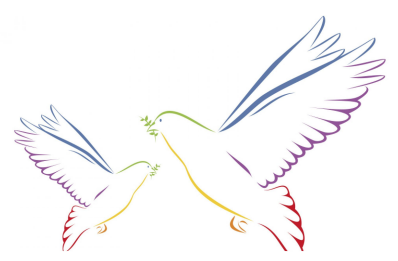

es ist nicht immer leicht sich zurecht zu finden. Wir hoffen jedoch, dass nach der ersten Eingewöhnung auch Vorteile des verteilten Arbeitens offensichtlich werden.

## **Wenn der Bildschirm Symbole hat, aber der Beamer nur das Windows Fenster zeigt:**

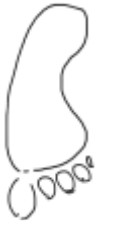

Dann ist die Anzeige wahrscheinlich im "erweiterten" Modus gestartet.

Um das zu ändern die Tastenkombination

**WIN + P** drücken. Dann erscheint eine Projizieren Auswahl auf der rechten Seite.

Um den Bildschirm zu spiegeln einfach den Menüpunkt Duplizieren betätigen.

## **Beispiel Mathematik-Software (und andere vorinstallierte Programme)**

Alle bereits installierten Programme finden sich unter dem Tauschlaufwerk:

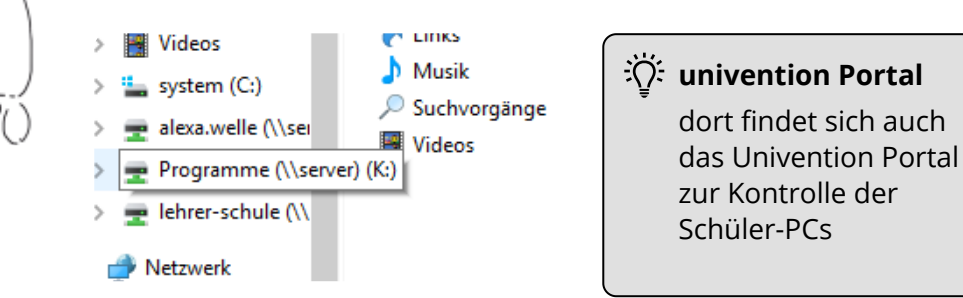

Durch einfaches "Drag and Drop" können diese Ordner auch auf den Desktop gezogen werden. Dann sind diese in Zukunft immer dort.